## Zoom 5554 Modem Port Açma Ayarları

Zoom X4 5554 Modemlerde Port açmak için;

İnternet Explorer adres satırına http://10.0.0.2 yazarak enter butonuna basınız

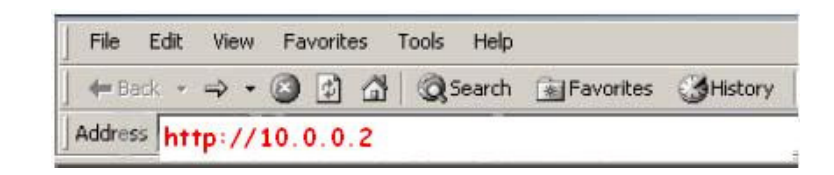

Karşınıza şifre ekranı gelecektir ve bu ekranda Kullanıcı Adı : admin ve Şifre bölümüne zoomadsl yazarak OK butonuna basınız.

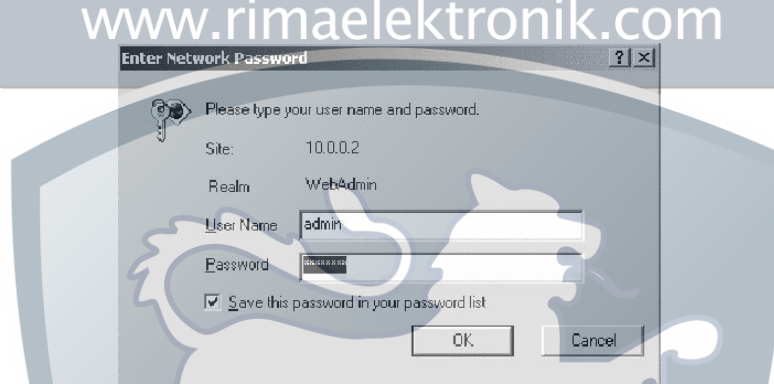

Karşınıza aşağıdaki **Basic Setup** Menüsü çıkacaktır. Bu menüden **Advanced Setup** ardından **Virtual Server** bölümünü seçiniz.

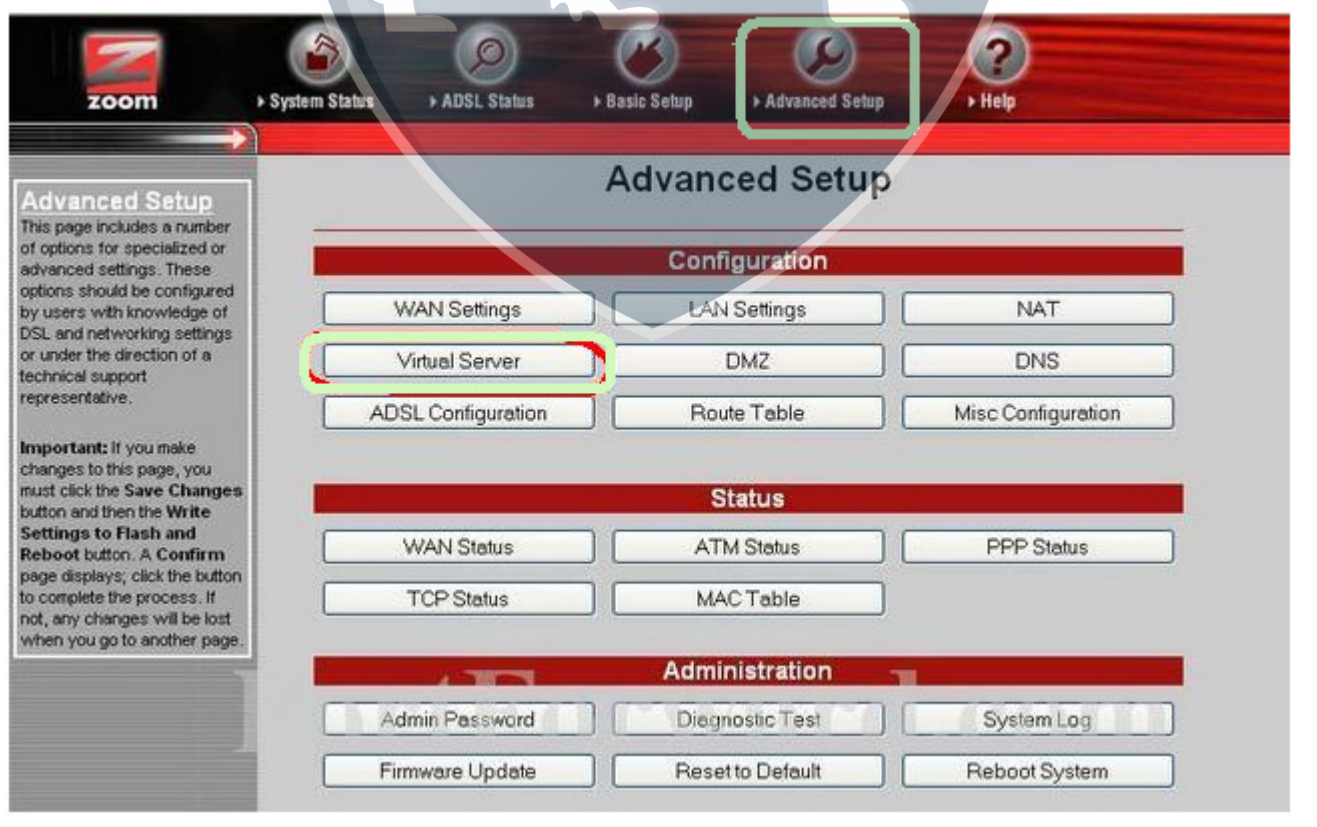

Karşınıza Virtual Server Configurasyon Menüsü açılacaktır. Burada Public Port ve Private Port Kısımlarına açmak istediğiniz port numarasını yazınız. Port Type bölümünden TCP yi seçiniz. Host IP Address bölümüne PC, DVR veya IP kameranın IP numarasını yazınız ve Add This Setting butonuna tıklayınız.

Açacağınız diğer portlar için aynı işlemleri tekrarlayınız. Ayarları kaydetmek için Write Settings to Flash butonuna basın.

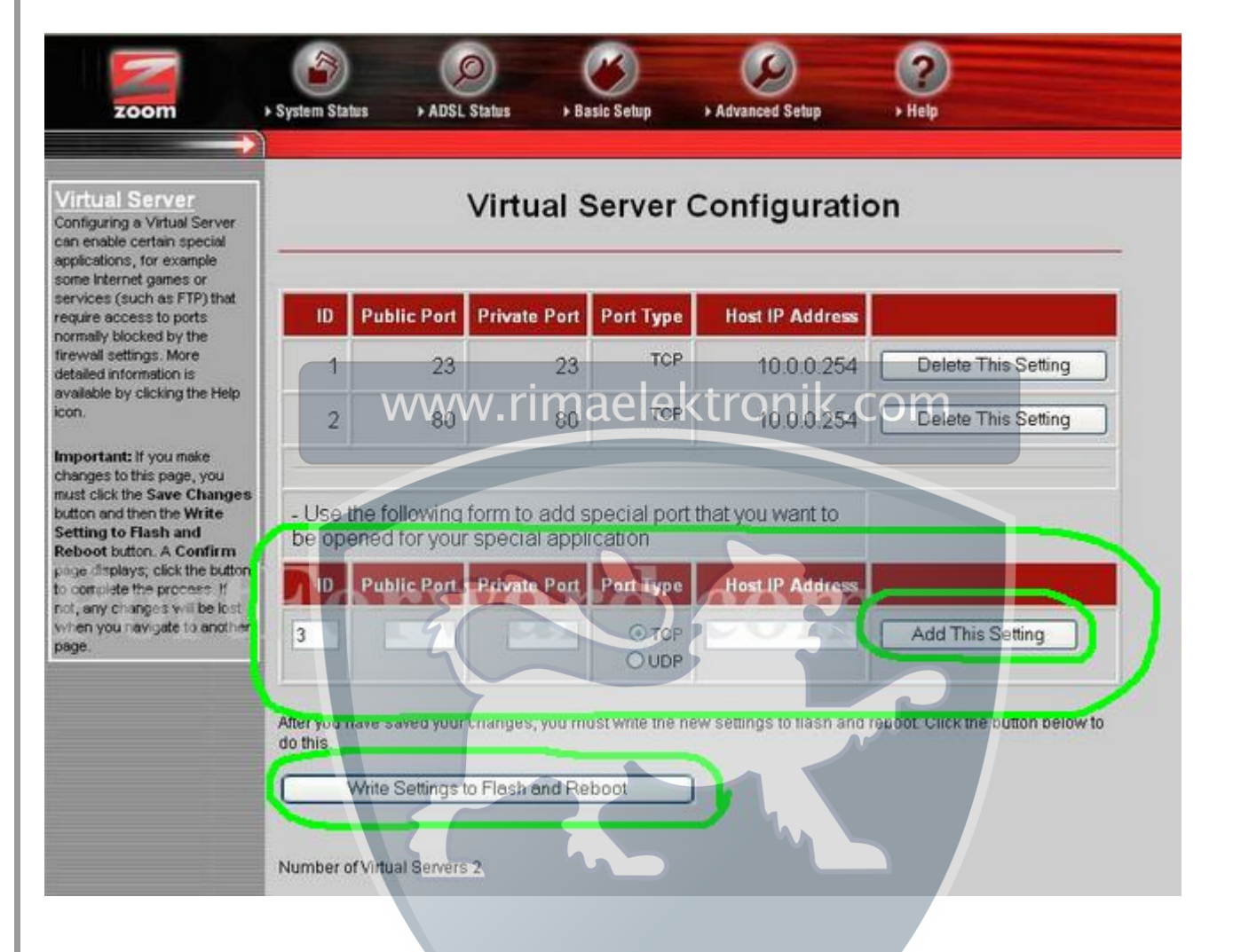